# PENGENDALI RELAY VIA INTERNET DENGAN PERINTAH SUARA GOOGLE ASSISTANT

## **Dwi Sutanto**

*Teknik Elektro, Fakultas Teknik, Universitas Muhammadiyah Yogyakarta Jl. Lingkar Barat, Tamantirto, Kasihan, Bantul, Yogyakarta 55183, Telp. 0274-387656 Fax. 0274-387646* e-mail: dwie959@gmail.com

## **ABSTRAK**

Internet of Things (IoT) merupakan sebuah teknologi yang tengah ramai dibincangkan akhir-akhir ini. Dengan teknologi tersebut, setiap piranti yang kita miliki nantinya bisa terhubung dengan internet, sehingga bisa dikendalikan dari jarak jauh dengan smartphone atau bahkan dengan perintah suara. Perkembangan IoT tidak hanya menyasar industri besar seperti jaringan listrik maupun pabrik, namun juga ke perangkat elektronik yang berada di rumah kita. Barang-barang seperti pemanggang roti, lampu, oven, hingga kulkas, nantinya akan terhubung dengan internet. Perancangan dan pembuatan pengendali relay via internet dengan perintah suara Google Assistant pada tugas akhir ini, mengaplikasikan teknologi Internet of Things secara sederhana dan murah. Sistem kendali ini menggunakan mikrokontroler NodeMCU dengan output relay dua saluran, untuk menyalakan dan mematikan lampu dengan perintah suara.

## *Kata kunci : Internet of Things, perintah suara, mikrokontroler*

## *ABSTRACT*

*The Internet of Things (IoT) is a technology that has been gaining more attention and traction lately. With the technology, every devices we have will be connected to the internet, so it can be controlled remotely with a smartphone or even with voice commands. The development of IoT is not only targeting large industries such as power grids and factories, but also to electronic devices that are in our homes. Items such as toaster, lamp, oven, or even refrigerator, will be connected to the internet. The design of the relay controller via the internet with voice command Google Assistant on this thesis, applying technology Internet of Things simply and cheaply. This control system uses NodeMCU microcontroller with two channel relay output, to turn on and turn off the light with voice command.*

## *Keywords: Internet of Things, voice command, microcontroller*

#### **1. PENDAHULUAN**

Saat ini, smartphone tidak bisa lepas dari keseharian masyarakat Indonesia. Menurut data Asosiasi Penyelenggara Jaringan Internet Indonesia (APJII), terdapat 132,7 juta pengguna internet di Indonesia pada 2016. Dari jumlah itu, sebanyak 63,1 juta orang mengakses internet melalui smartphone.

Tak dipungkiri, fungsionalitas smartphone dan internet kini sangat beragam. Berbagai fitur dan aplikasi di dalamnya hadir untuk mempermudah kehidupan manusia. Termasuk di antaranya adalah fitur voice assistant, para vendor besar masing-masing mengembangkan produknya sendiri, seperti: Amazon Alexa, Apple Siri, Microsoft Cortana, dan Google Assistant.

Seperti layaknya adegan di film-film fiksi ilmiah, teknologi *voice assistant* kini semakin canggih, memberikan kemudahan dalam kehidupan sehari-hari. Pengguna *voice assistant* dapat menggunakan perintah suara untuk menyalakan lampu rumah, membuka garasi mobil, memutar lagu kesayangan anda, dan lain sebagainya.

Menurut situs netmarketshare.com, Android saat ini menjadi sistem operasi smartphone paling populer dengan market share sebesar 66.74%, dan Google Assistant menjadi aplikasi *voice assistant* terbaik dalam beberapa survei di media online maupun cetak di dalam dan luar negeri.

Dalam proyek tugas akhir ini akan dibuat "Pengendali Relay via Internet dengan Perintah Suara Google Assistant", dengan biaya rendah menggunakan perangkat sederhana.

## *2.* **LANDASAN TEORI**

## **2.1** *IoT*

Internet untuk Segala (bahasa Inggris: *Internet of Things*, atau dikenal juga dengan singkatan IoT) merupakan sebuah konsep yang bertujuan untuk memperluas manfaat dari konektivitas internet yang tersambung secara terusmenerus. Adapun kemampuan seperti berbagi data, remote control, dan sebagainya, termasuk juga pada benda di dunia nyata. Contohnya bahan pangan, elektronik, koleksi, peralatan apa saja, termasuk benda hidup yang semuanya tersambung ke jaringan lokal dan global melalui sensor yang tertanam dan selalu aktif.

Pada dasarnya, IoT mengacu pada benda yang dapat diidentifikasikan secara unik sebagai representasi virtual dalam struktur berbasis Internet. Istilah Internet of Things awalnya disarankan oleh Kevin Ashton pada tahun 1999 dan mulai terkenal melalui Auto-ID Center di MIT.

## **2.2 ESP8266**

ESP8266 adalah chip Wi-Fi berbiaya rendah dengan kemampuan mengatur TCP/IP dan MCU (unit mikrokontroler) yang diproduksi oleh produsen China yang berbasis di Shanghai, Espressif Systems. Chip tersebut pertama kali mendapat perhatian para pembuat Barat pada Agustus 2014 dengan modul ESP-01, dibuat oleh produsen pihak ketiga, Ai-Thinker. Modul kecil ini memungkinkan mikrokontroler untuk terhubung ke jaringan Wi-Fi dan membuat koneksi TCP/IP sederhana menggunakan perintah gaya Hayes. Namun, pada saat itu hampir tidak ada dokumentasi berbahasa Inggris tentang chip dan perintah yang diterimanya. Harga yang sangat rendah dan fakta bahwa hanya ada sedikit komponen eksternal pada modul yang memberi kesan bahwa pada akhirnya volume bisa sangat murah, menarik banyak hacker untuk mengeksplorasi modul, chip, dan perangkat lunak di dalamnya, dan juga untuk menerjemahkan dokumentasi Cina.

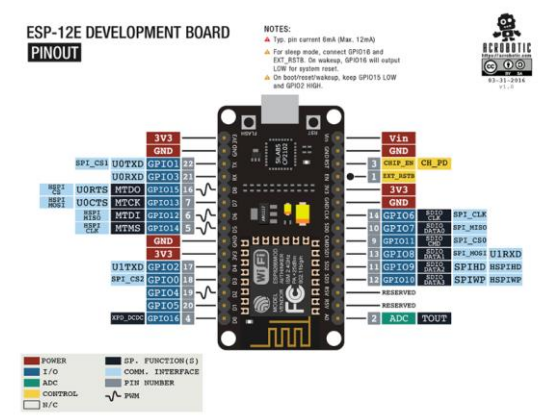

**Gambar 1** *ESP8266 development kit*

## **2.2 NodeMCU**

NodeMCU adalah platform *IoT open source*. Ini termasuk firmware yang berjalan di ESP8266 Wi-Fi SoC dari Espressif Systems, dan perangkat keras yang berbasis pada modul ESP-12. Istilah "NodeMCU"

secara default mengacu pada firmware daripada perangkat *dev*. *Firmware* menggunakan bahasa scripting Lua. Hal ini didasarkan pada proyek eLua, dan dibangun di atas SDK Non-OS Espresso untuk ESP8266. Ini menggunakan banyak proyek *open source*, seperti *lua-cjson*, dan *spiffs*.

Beberapa fitur dari NodeMCU anatara lain:

 **Perangkat keras IO (***input-output***) seperti Arduino**

API tingkat lanjut untuk perangkat keras IO, yang dapat secara dramatis mengurangi pekerjaan yang berlebihan untuk mengkonfigurasi dan memanipulasi perangkat keras. Kode seperti arduino, tapi interaktif dalam naskah Lua.

- *API (application programming interface)* **jaringan dengan gaya Nodejs** Event-driven API untuk aplikasi jaringan, yang memudahkan pengembang menulis kode yang berjalan pada MCU *(memory controller unit*) berukuran 5mm\*5mm dengan gaya Nodejs, dan sangat mempercepat aplikasi pengembangan aplikasi IOT.
- **Perangkat WI-FI paling mura**h Perangkat WIFI MCU ESP8266 terintegrasi dan mudah untuk *prototyping development kit* dengan harga kurang dari \$2.

## **2.3 Arduino**

Arduino adalah pengendali mikro single-board yang bersifat open-source, diturunkan dari Wiring platform, dirancang untuk memudahkan penggunaan elektronik dalam berbagai bidang. Proyek Arduino menyediakan lingkungan pengembangan terpadu (Arduino IDE), yang merupakan aplikasi *cross-platform* yang ditulis dalam bahasa pemrograman Java. Ini berasal dari IDE untuk bahasa *Processing* dan *Wiring*. Ini termasuk editor kode dengan fitur seperti pemotongan dan penyisipan teks, pencarian dan penggantian teks, indentasi otomatis, penjepit, dan penyorotan sintaksis, dan menyediakan mekanisme satu klik sederhana untuk mengkompilasi dan mengunggah program ke papan Arduino. Ini juga berisi area pesan, konsol teks, toolbar dengan tombol untuk fungsi umum dan hirarki menu operasi. Program yang ditulis dengan IDE untuk Arduino disebut sketch. *Sketch* disimpan pada komputer pengembangan sebagai file teks dengan ekstensi file .ino.

## **2.5 Blynk**

Blynk dirancang untuk Internet of Things (IoT). Blynk dapat mengendalikan perangkat keras dari jarak jauh, bisa menampilkan data sensor, bisa menyimpan data, mengabadikannya dan melakukan banyak hal keren lainnya. Ada tiga komponen utama dalam platform:

- Blynk App: memungkinkan kita membuat antarmuka yang menakjubkan untuk proyek kita dengan menggunakan berbagai widget yang disediakan.
- Blynk Server: bertanggung jawab atas semua komunikasi antara smartphone dan perangkat keras. Kita bisa menggunakan Blynk Cloud atau menjalankan server Blynk pribadi secara lokal. Blynk bersifat open source, bisa dengan mudah menangani ribuan perangkat dan bahkan bisa diluncurkan di Raspberry Pi.
- Blynk Libraries: bisa untuk semua platform perangkat keras yang populer - memungkinkan komunikasi dengan server dan memproses semua perintah yang masuk dan keluar.

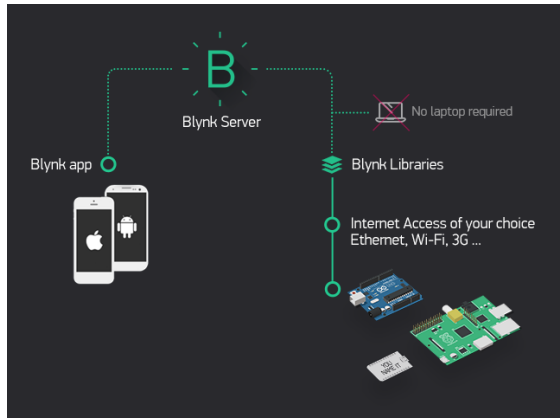

**Gambar 2** Cara kerja blynk

Blynk bekerja melalui Internet. Ini berarti hardware yang kita pilih harus bisa terhubung ke internet. Beberapa papan, seperti Arduino Uno memerlukan Ethernet atau Wi-Fi Shield untuk berkomunikasi, sedangkan papan yang lain sudah mengaktifkan Internet-nya; seperti ESP8266, Raspberri Pi dengan dongle WiFi, Particle Photon atau SparkFun Blynk Board.

## **2.6 IFTTT**

IFTTT adalah layanan berbasis web gratis untuk membuat rangkaian pernyataan bersyarat sederhana, yang disebut applet. Applet dipicu oleh perubahan yang terjadi dalam layanan web lain seperti Gmail, Facebook, Instagram, atau Pinterest. Misalnya, applet dapat mengirim pesan e-mail jika pengguna mem-posting menggunakan hashtag, atau menyalin foto di Facebook ke arsip pengguna jika ada seseorang memberi tag ke pengguna di foto itu. Selain aplikasi berbasis web, layanan juga

berjalan di perangkat iOS dan Android. Pada bulan Februari 2015, IFTTT mengganti nama aplikasi aslinya menjadi IF, dan merilis rangkaian aplikasi baru yang disebut Do yang memungkinkan pengguna membuat aplikasi dan shortcut. Pada tahun 2015, pengguna IFTTT membuat sekitar 20 juta resep setiap hari. IFTTT adalah kepanjangan dari "If This Then That".

## **2.7 GOOGLE ASSISTANT**

Google Assistant adalah asisten pribadi virtual yang dikembangkan oleh Google dan diumumkan pengembangnya pada bulan Mei 2016. Tidak seperti Google Now, Asisten Google dapat terlibat dalam percakapan dua arah. Setelah masa eksklusivitas pada smartphone Pixel dan Pixel XL, aplikasi ini mulai disebarkan pada perangkat Android lainnya pada bulan Februari 2017, termasuk smartphone pihak ketiga dan Android Wear, dan diluncurkan sebagai aplikasi mandiri di sistem operasi iOS pada bulan Mei. Bersamaan dengan pengumuman pengembangan perangkat lunak pada bulan April 2017, Google Assistant telah, dan sedang dikembangkan lebih jauh untuk mendukung berbagai macam perangkat, termasuk mobil dan peralatan rumah tangga. Fungsionalitas Google Assistant juga dapat ditingkatkan oleh pengembang pihak ketiga.

## **3. PERANCANGAN SISTEM**

## **3.1 Deskripsi Sistem**

Sistem kendali yang akan di bangun adalah sistem kendali yang digunakan untuk mengontrol relay via koneksi internet menggunakan smartphone dengan menggunakan aplikasi perintah suara Google Assistant. Pada perancangan ini sistem pengendalian perangkatperangkat listrik disimulasikan dengan menggunakan lampu dalam melakukan pengendalian menghidupkan dan mematikan (on/off).

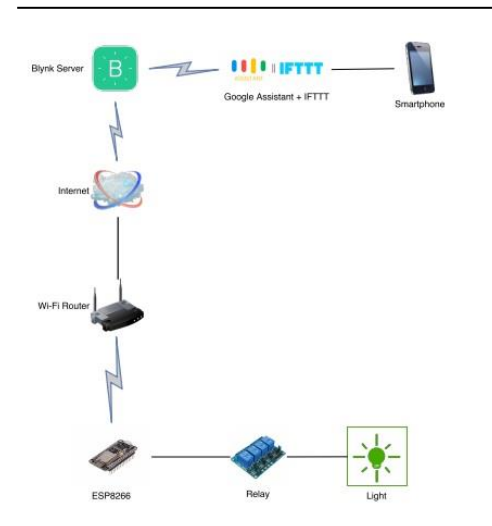

**Gambar 3** Skema keseluruhan sistem kendali

Penjelasan cara kerja pada sistem yang dibuat adalah sebagai berikut:

- Pada sistem ini user dapat melakukan kendali melalui dua cara, pertama menggunakan aplikasi Google Asisstant dengan perintah suara untuk mematikan dan menyalakan lampu secara real time, cara kedua dengan menggunakan aplikasi Blynk untuk mematikan dan menyalakan lampu secara real time, dan bisa juga menggunakan jadwal atau schedule.
- Ketika sistem dinyalakan, WiFi pada microcontoller berada pada mode "station", lalu sistem akan mencoba melakukan koneksi dengan WiFi akses poin yang terakhir terkoneksi pada sistem, jika koneksi berhasil maka microcontoller akan terhubung dengan server Blynk Cloud, dan sistem siap digunakan (online). Sedangkan jika koneksi gagal, WiFi pada microcontoller berubah menjadi mode "access point" dengan nama SSID "SmartRelay" dan password "password123", pada mode ini user menghubungkan perangkat smartphone atau PC/laptop-nya dengan WiFi tersebut, setelah perangkat sistem berhasil terhubung dengan WiFi, sistem akan membuka portal konfigurasi melalui browser, di-portal ini user memilih WiFi akses poin yang akan dihubungkan dengan sistem, jika koneksi berhasil maka microcontoller akan terhubung dengan server Blynk Cloud, dan sistem siap digunakan.

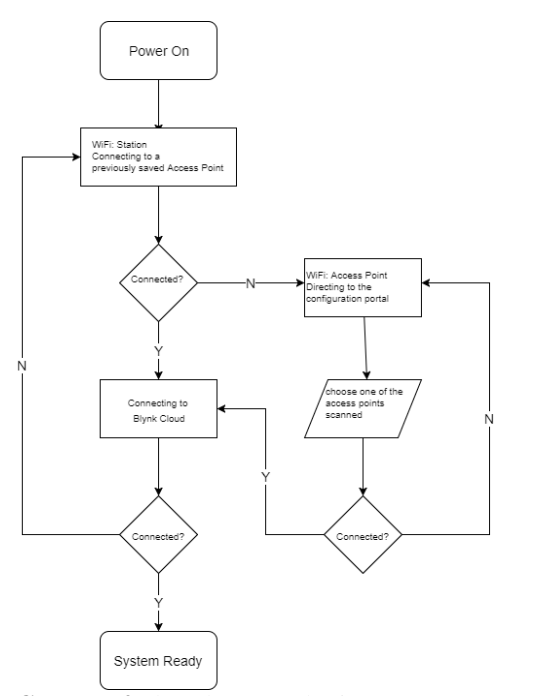

**Gambar 4** Flowchart cara kerja system

## **3.2 Perancangan dan Pembuatan Perangkat Keras**

Sebagai pengendali utama digunakan mikrokontroler NodeMCU dengan chip ESP8266 yang mendukung koneksi WiFi. Mikrokontroler ini terhubung dengan 2-Channel 5V Relay Module yang akan mengontrol dua buah lampu. Mikrokontroler dan relay sama-sama mengunakan catu daya 5V dari Power Supply Board 5V 1A. Pin I/O yang digunakan sebagai output pada mikrokontroler adalah GPIO14 (D5) dan GPIO12 (D6). Pin-pin ini dihubungkan ke pin IN1 dan pin IN2 pada relay. Pin Vin mikrokontroler dan pin VCC relay dihubungkan ke +V pada power supply 5V, pin GND pada mikrokontroler dihubungkan ke –V pada power supply. Pin GND relay dihubungkan ke pin GND 3,3V mikrokontroler. Pada terminal tegangan tinggi relay, memakai normally open (NO).

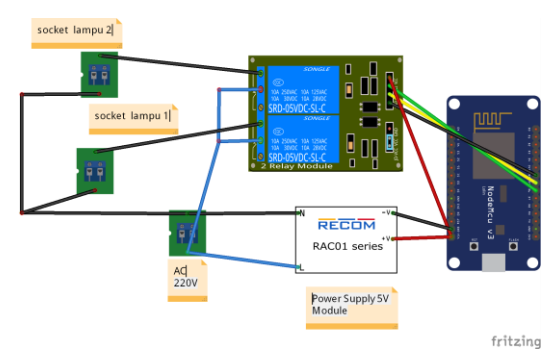

**Gambar 5** Rangkaian perangkat keras system kendali

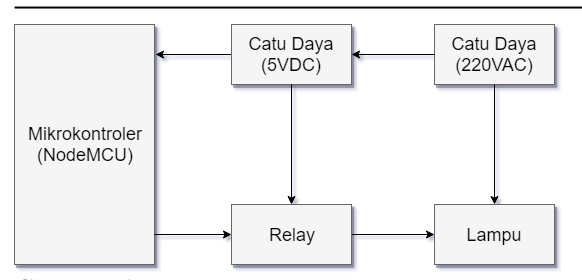

**Gambar 6** Blok diagram perangkat keras

# **3.3 Perancangan dan Pembuatan Perangkat Lunak**

# **3.3.1 Blynk**

Aplikasi Blynk bisa diunduh gratis dari Google Play pada Android atau App Store pada iOS. Selanjutnya kita membuat akun dan proyek baru pada aplikasi Blynk, setelah itu "auth token" akan dikirimkan melalui email kepada kita, nantinya "auth token" ini yang digunakan sebagai verifikasi agar perangkat kita bisa terhubung dengan server "blynk cloud"

Langkah selanjutnya adalah mengatur widgetwidget dan pengaturannya yang akan digunakan, antara lain:

- 1. Tampilan tanggal dan waktu
- 2. Tombol relay 1
- 3. Tombol relay 2
- 4. Tombol jadwal untuk relay 1
- 5. Tombol jadwal untuk relay 2
- 6. Tampilan kuat sinyal WI-FI
- 7. Eventor, widget ini digunakan untuk menghasilkan "event". Pada proyek ini ada 4 "event" yang akan dibuat.
- 8. Real-time clock, widget ini digunakan untuk mendapatkan waktu dari server Blynk. Zona waktu yang dipilih adalah; (GMT+07:00) ASIA/JAKARTA.

## **3.3.2 IFTTT**

Layanan aplikasi IFTTT pada sistem ini digunakan untuk "menghubungkan" Google Assistant dan mikrokontoler yang terhubung dengan server Blynk Cloud. Ketika perintah suara "tertentu" diucapkan pada Google Assistant, layanan IFTTT akan mengirim web-request ke sistem kendali untuk meng-update nilai pin pada mikrokontroler, yang selanjutnya akan menyalakan atau mematikan lampu.

Pada layanan aplikasi IFTTT, kita dapat membuat rantai pernyataan kondisional sederhana yang dinamakan Applet. Sistem kendali ini menggunakan 6 buah Applet untuk mengendalikan relay.

## **4. HASIL DAN PEMBAHASAN**

#### **4.1 Realisasi Perangkat Keras Secara Keseluruhan**

Untuk kebutuhan hardware yang digunakan dalam pembuatan kendali ini adalah *smartphone* Android, koneksi internet, PC/laptop, Nodemcu, Relai 5V 2CH, Power Supply 5V 1A, Lampu 5 Watt, Kabel, Solder. Untuk kebutuhan software adalah IDE Arduino untuk PC/laptop dan aplikasi Blynk, IFTT dan Google Assistant untuk smartphone.

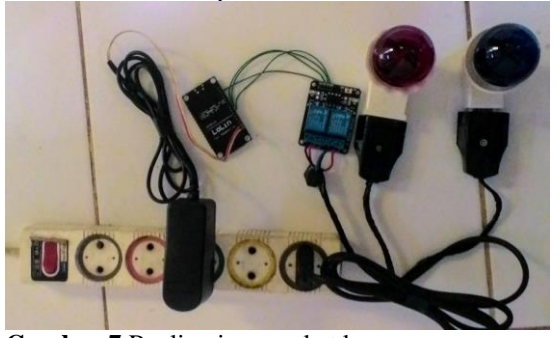

**Gambar 7** Realisasi perangkat keras

# **4.2 Hasil Pengujian dan Pembahasan Perangkat Lunak dan Keras secara Keseluruhan**

Adapun langkah mengoperasikan alat dijelaskan sebagai berikut:

- 1. Pada kondisi awal saat catu daya diaktifkan, WiFi pada microcontoller berada pada mode "station", lalu sistem akan mencoba melakukan koneksi dengan WiFi akses poin yang terakhir terkoneksi pada sistem, jika koneksi berhasil maka microcontoller akan terhubung dengan server Blynk Cloud, dan sistem siap digunakan (online).
- 2. Sedangkan jika koneksi gagal, WiFi pada *microcontroller* berubah menjadi mode "access point" dengan nama SSID "SmartRelay" dan password "password123", pada mode ini user menghubungkan perangkat smartphone atau PC/laptop-nya dengan WiFi tersebut, setelah perangkat sistem berhasil terhubung dengan WiFi, sistem akan membuka portal konfigurasi melalui browser, di-portal ini user memilih WiFi akses poin yang akan dihubungkan dengan sistem, jika koneksi berhasil maka *microcontroller* akan terhubung dengan server Blynk *Cloud*, dan sistem siap digunakan.
- 3. Selanjutnya user memberikan perintah suara melalui smartphone dengan terlebih dahulu mengaktifkan aplikasi Google Assistant.
- 4. Contoh, perintah suara untuk menyalakan lampu nomor 1 adalah "turn on light number one", dan Google Assistant akan memberikan respon "light number one on", dan lampu 1 akan menyala.
- $6$
- 5. *Input* perintah suara yang bisa diberikan untuk mengendalikan relay ada 6 perintah suara.

## **5. KESIMPULAN**

Dari pembahasan yang telah diuraikan, maka dapat ditarik simpulan sebagai berikut:

- 1. Secara keselurahan alat yang dibuat dapat bekerja dengan baik, user dapat mengedalikan relay untuk menyalakan dan mematikan lampu dengan perintah suara melalui aplikasi Google Assistant pada smartphone.
- 2. Fitur wifi manager pada alat yang dibuat berkerja dengan baik, sehingga memungkinkan alat ini bisa digunakan dengan perangkat WIFI yang memiliki SSID dan Password yang berbeda-beda.
- 3. Faktor keberhasilan dalam percobaan diatas ditentukan oleh spesifikasi software pada smartphone dan artikulasi Bahasa Inggris user saat memberikan perintah suara pada aplikasi Google Assistant.

# **6. DAFTAR PUSTAKA**

- Arduino. 2017. *"What is Arduino?"*. [https://www.arduino.cc/en/guide/introduct](https://www.arduino.cc/en/guide/introduction) [ion,](https://www.arduino.cc/en/guide/introduction) diakses Desember 2017.
- Ashton, K. 2009. *That "Internet of Things" Thing*. [http://www.rfidjournal.com/articles/view?](http://www.rfidjournal.com/articles/view?4986) [4986,](http://www.rfidjournal.com/articles/view?4986) diakses Desember 2017.
- Blynk Inc. 2017. *Getting Started with Blynk*. [https://www.blynk.cc/getting-started,](https://www.blynk.cc/getting-started) diakses Desember 2017.
- Escobar, Eric. 2013. *"What Is IFTTT and How Can it Improve Your Digital Life?"*. [https://www.quickanddirtytips.com/tech/w](https://www.quickanddirtytips.com/tech/web/what-is-ifttt-and-how-can-it-improve-your-digital-life) [eb/what-is-ifttt-and-how-can-it-improve](https://www.quickanddirtytips.com/tech/web/what-is-ifttt-and-how-can-it-improve-your-digital-life)[your-digital-life,](https://www.quickanddirtytips.com/tech/web/what-is-ifttt-and-how-can-it-improve-your-digital-life) diakses Desember 2017.
- Espressif Systems. 2017. *ESP8266 Overview*. [https://www.espressif.com/en/products/ha](https://www.espressif.com/en/products/hardware/esp8266ex/overview) [rdware/esp8266ex/overview,](https://www.espressif.com/en/products/hardware/esp8266ex/overview) diakses Desember 2017.
- G.Kulkarni, Udayakumar. 2017. *Arduino: A Begineer's Guide*. Google Books.
- Google. 2018. *Create commands to control online services & devices*. [https://support.google.com/googlehome/a](https://support.google.com/googlehome/answer/7194656?co=GENIE.Platform%3DDesktop&hl=en) [nswer/7194656?co=GENIE.Platform%3D](https://support.google.com/googlehome/answer/7194656?co=GENIE.Platform%3DDesktop&hl=en) [Desktop&hl=en,](https://support.google.com/googlehome/answer/7194656?co=GENIE.Platform%3DDesktop&hl=en) diakses Desember 2017.
- Kurniawan, Agus. 2015. *NodeMCU Development Workshop*. PE Press. Depok.
- Kurniawan, Agus. 2015. *SparkFun ESP8266 Thing Development Workshop*. PE Press. Depok.
- Lynley, Matthew. 2016. *Google unveils Google Assistant, a virtual assistant that's a big*

*upgrade to Google Now*. [https://techcrunch.com/2016/05/18/google](https://techcrunch.com/2016/05/18/google-unveils-google-assistant-a-big-upgrade-to-google-now) [-unveils-google-assistant-a-big-upgrade](https://techcrunch.com/2016/05/18/google-unveils-google-assistant-a-big-upgrade-to-google-now)[to-google-now,](https://techcrunch.com/2016/05/18/google-unveils-google-assistant-a-big-upgrade-to-google-now) diakses Desember 2017.

Tibbets, Linden. 2014. ifttt the beginning. [https://ifttt.com/blog/2010/12/ifttt-the](https://ifttt.com/blog/2010/12/ifttt-the-beginning)[beginning,](https://ifttt.com/blog/2010/12/ifttt-the-beginning) diakses Desember 2017.

Vowstar. *A development kit for NodeMCU firmware*[. https://github.com/nodemcu/nodemcu](https://github.com/nodemcu/nodemcu-devkit)[devkit,](https://github.com/nodemcu/nodemcu-devkit) diakses Desember 2017.